# Smartbi V10.5.12-数据准备

### 注意:(新特性列表中:+表示新增;^表示增强)

V10.5.12 版本重点详细改进情况如下:

<span id="page-0-0"></span>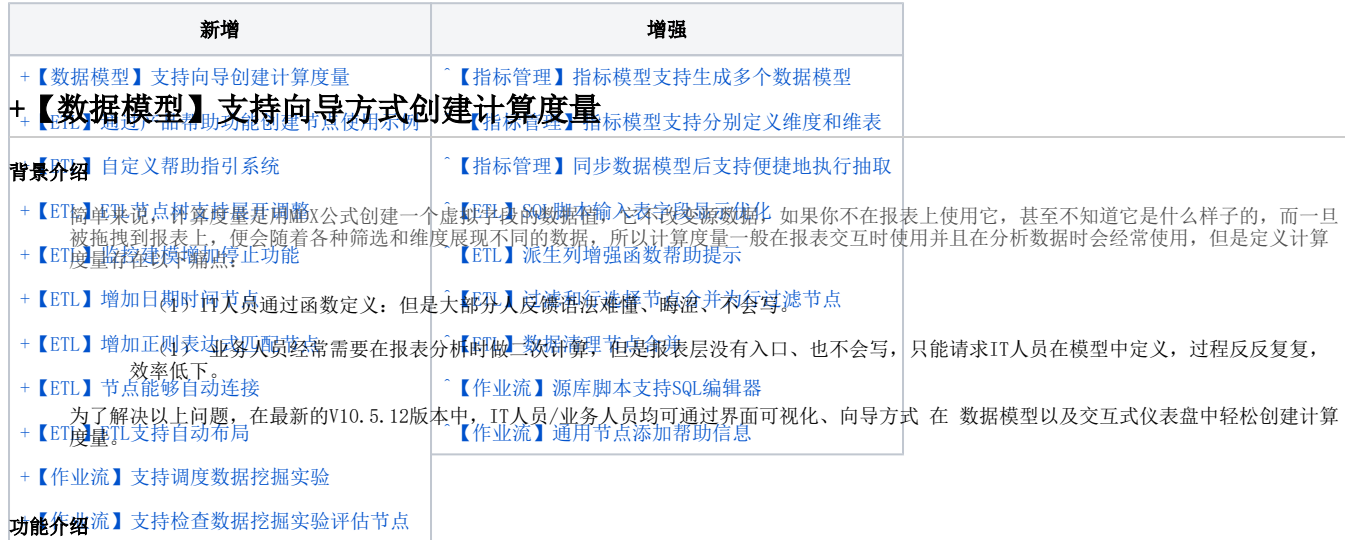

(1)在数据模型支持创建计算度量,支持四则运算、时间计算、文本转换、命名集集合等。

(2)仪表盘支持创建私有计算度量。(只对当前报表生效,不会存在数据模型中)。

例如,查看各个区域、省份的销售额、前期值、同期值:

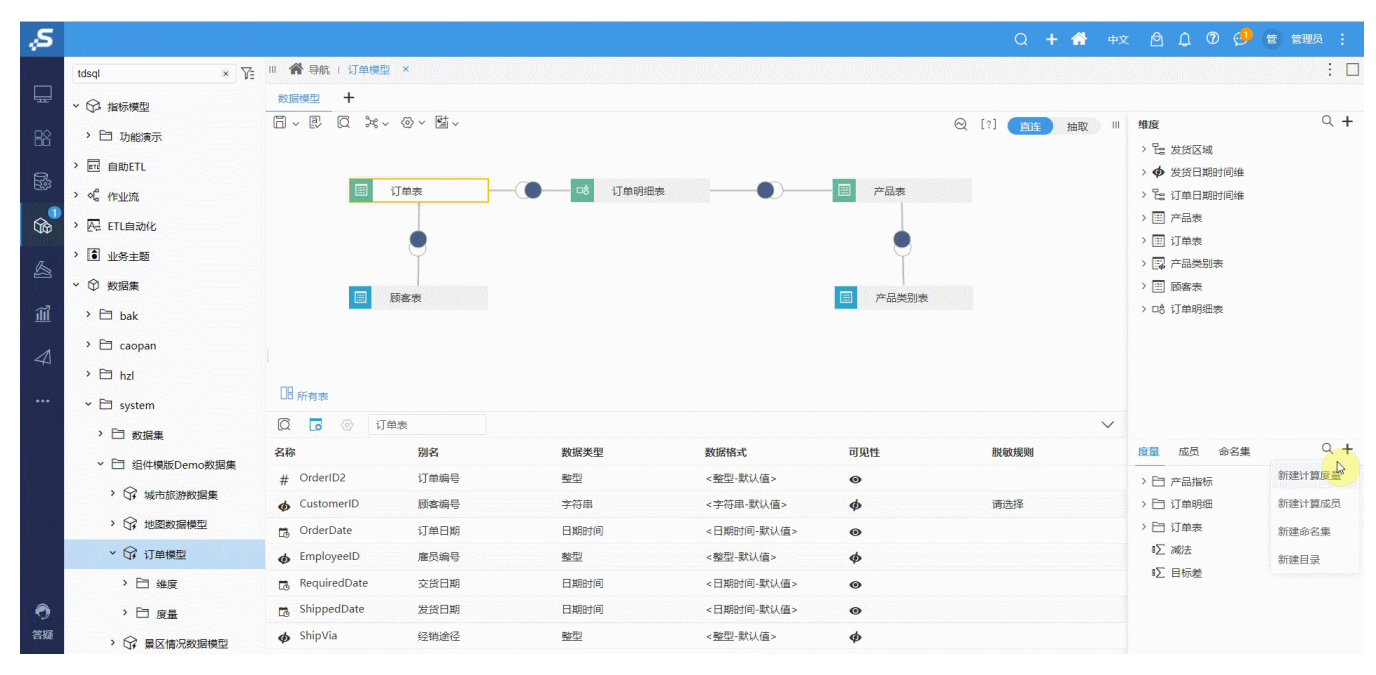

### <span id="page-0-1"></span>^【指标管理】指标模型支持生成多个数据模型

### 背景介绍

在旧版本中,指标的应用只能基于整个指标模型,在实际项目使用时,会存在以下问题:

难维护:原指标模型是通过资源授权的方式,实现不同部门使用不同业务域指标的场景,授权较为复杂。且模型一旦异常,应用模型的所有报表 资源都会受影响。

使用性能差:不同的业务应用都只能基于同一个指标模型,当业务发生变化时,往往需同步和抽取整个模型,很影响工作效率。

用户体验不好:在报表层使用指标做数据分析时,指标会存在无关维度,业务用户使用体验不好。

### 解决方案

在Smartbi V10.5.12 版本中, 指标模型支持根据具体业务情况生成对应数据模型, 数据模型之间相互独立, 业务用户可基于数据模型进行指标数 据分析。

- 勾选指标和维度生成数据模型。
- 数据模型之间可单独执行同步和抽取操作。

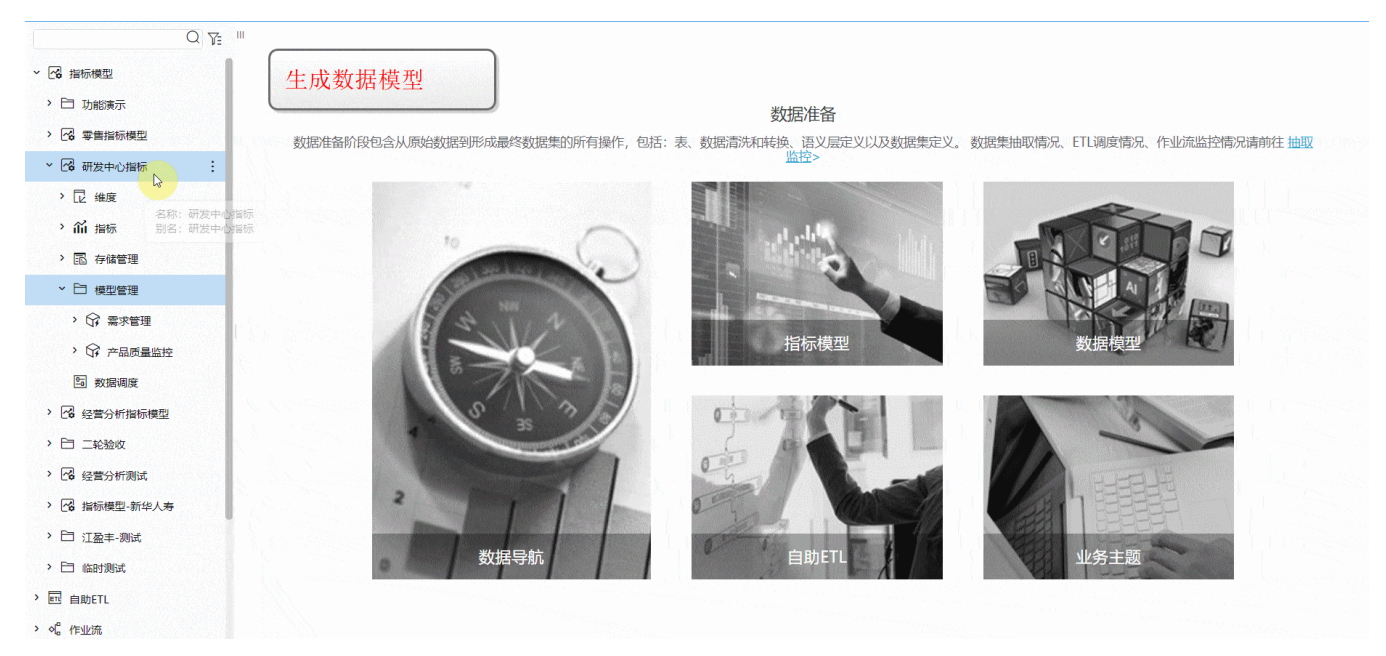

# <span id="page-1-0"></span>+【指标管理】指标模型支持分别定义维度和维表

### 背景介绍

维度是业务定义,维表是技术落地。

在旧版本中,定义维度本质上是在定义维表,概念混淆容易让用户产生误解。另外维度和存储的强关联,在业务变化需要更新维度的存储时,会 导致应用层的维度属性失效。

### 解决方案

在Smartbi V10.5.12 版本中,指标模型支持分别定义维度和维表,业务定义维度、技术定义维表。

- 维度可通过选择关联维表和字段来定义存储。
- 在维度上支持拖拽维度属性生成层次结构。

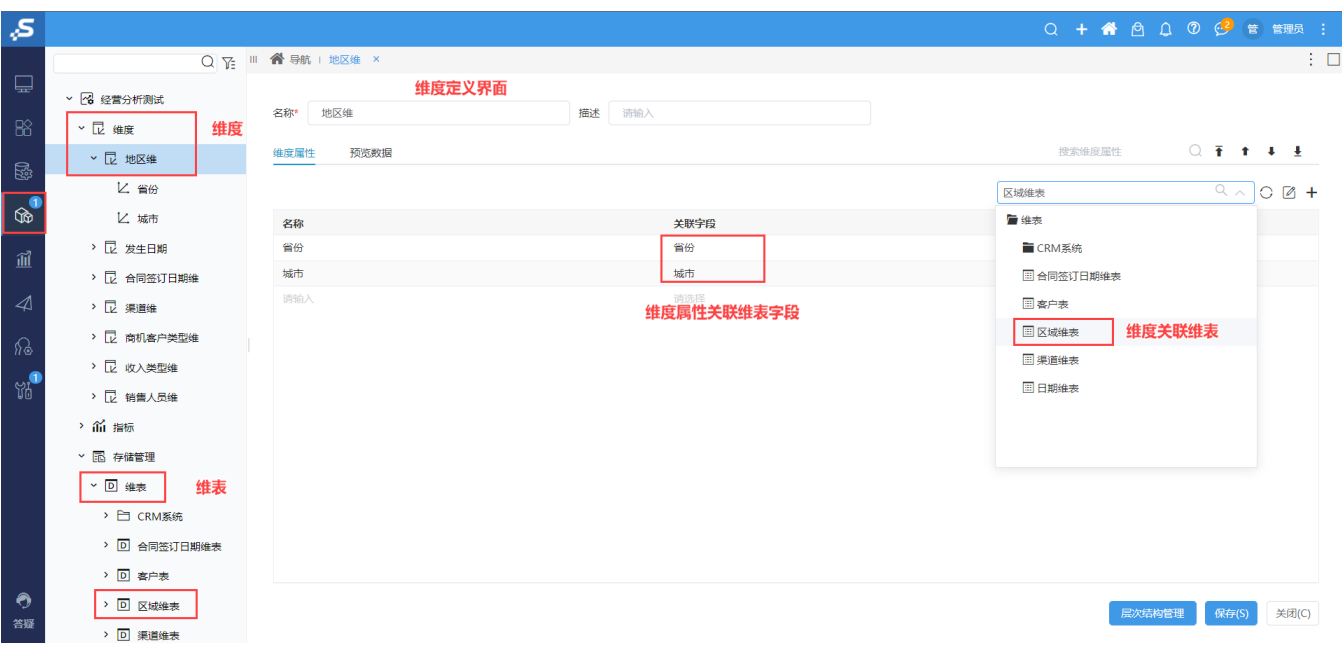

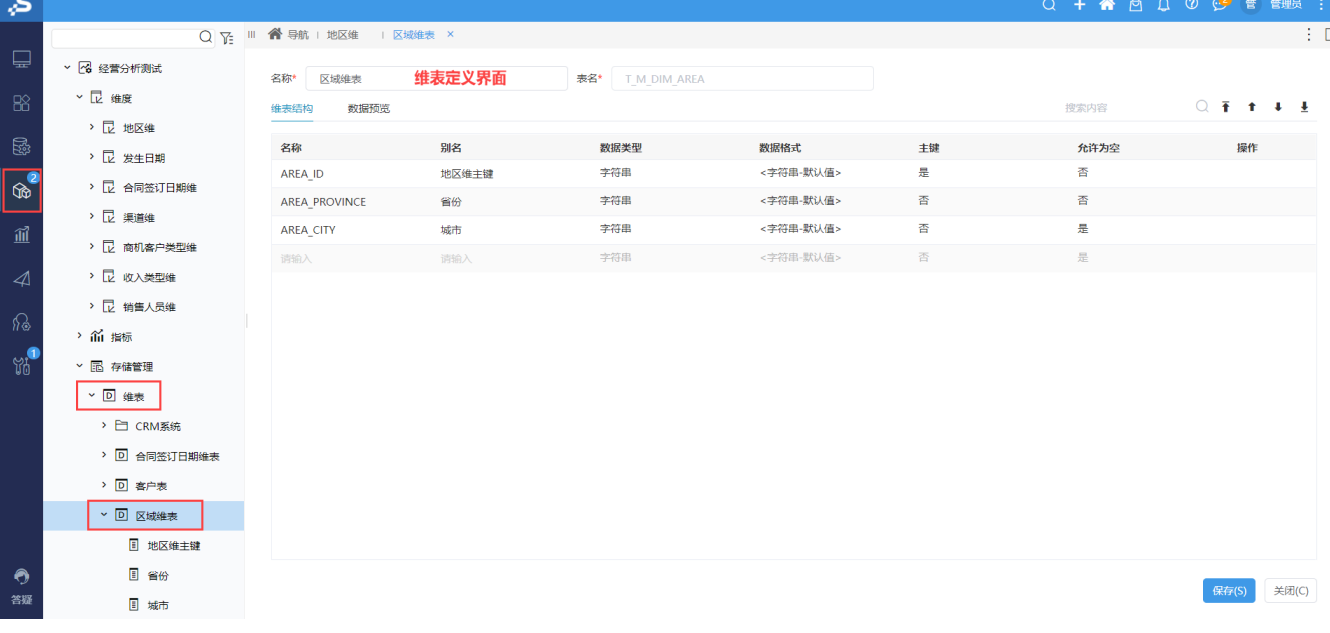

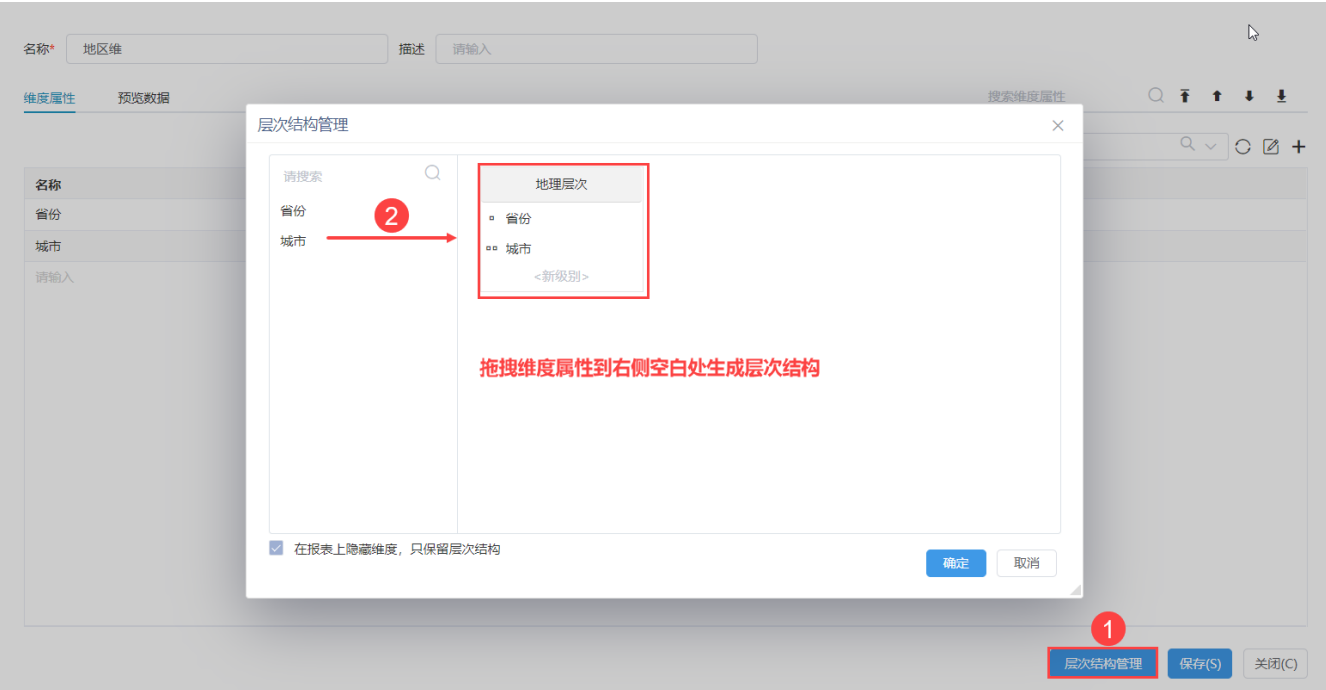

# <span id="page-3-1"></span>【指标管理】同步数据模型后支持便捷地执行抽取

### 功能简介

在Smartbi V10.5.12 版本中,同步数据模型时,若数据模型结构发生了变更且数据模型设置了抽取,同步数据模型成功后,用户可方便地执行抽 取操作。

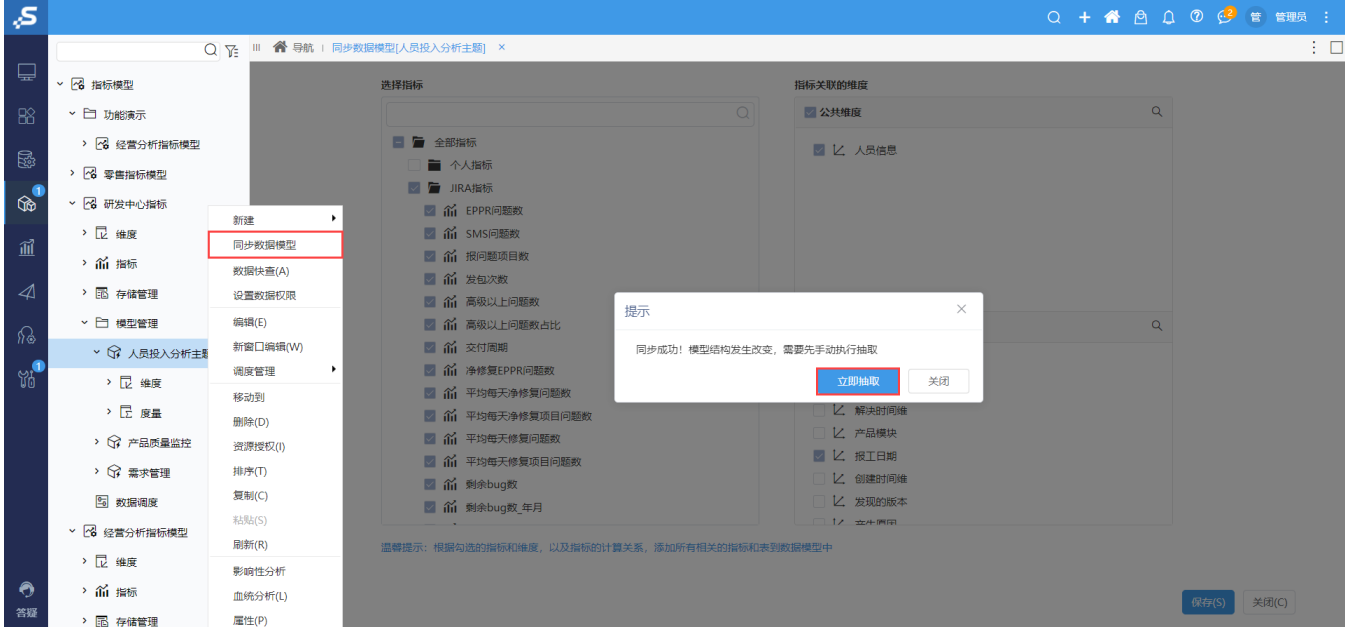

# <span id="page-3-0"></span>+【ETL】通过产品帮助功能创建节点使用示例

### 背景介绍

为了提高产品的易用性,帮助用户快速了解某一节点的功能。新版本在节点的帮助信息后面添加创建节点使用示例的入口,针对常用的数据预处 理节点和统计分析节点支持一键生成示例,帮助用户快速了解节点的使用方法。

### 功能简介

用户在鼠标移动到某一个节点之后,出现悬浮提示后会出现"生成示例"链接",点击之后会在新窗口中生成对应的示例ETL。

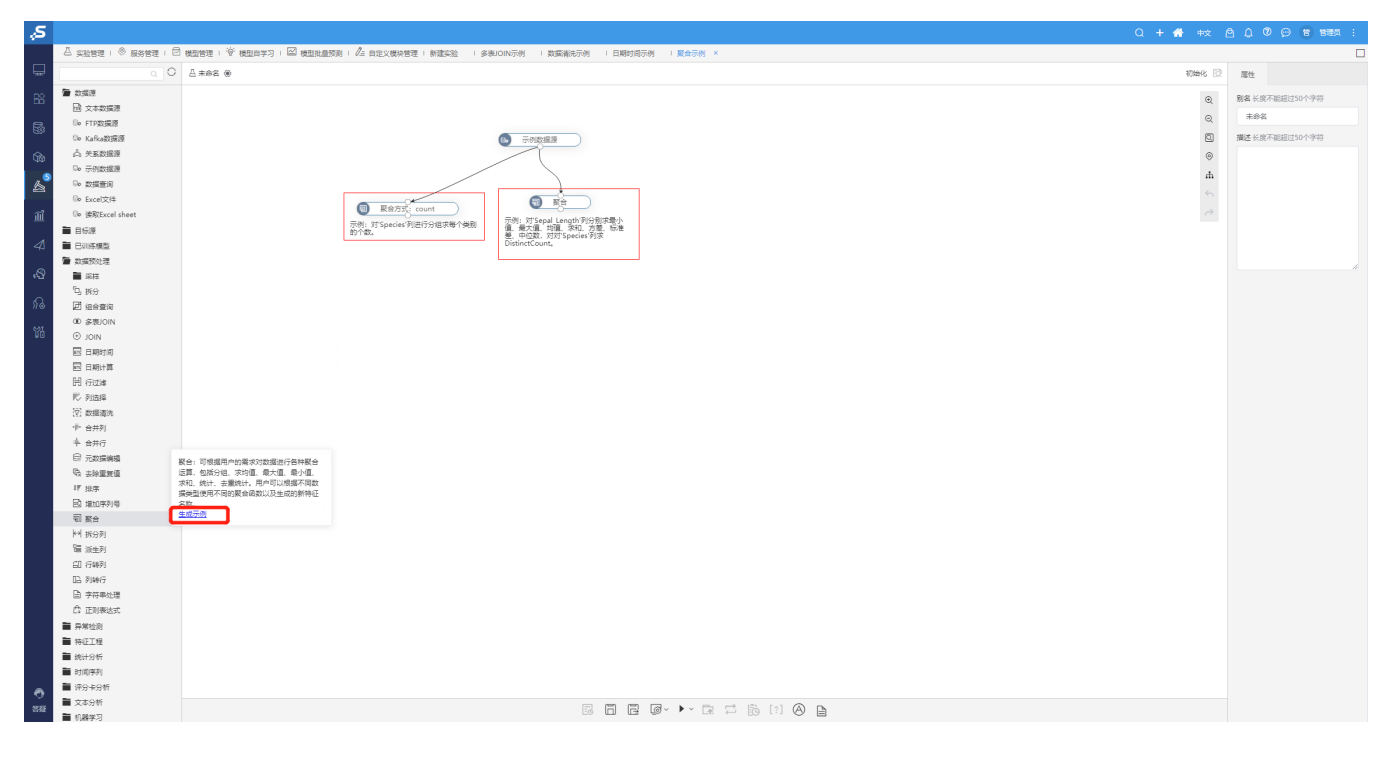

# <span id="page-4-0"></span>+【ETL】自定义帮助指引系统

### 背景介绍

产品的节点通常需要,帮助用户快速了解某一节点的功能。新版本在节点的帮助信息后面添加创建节点使用示例的入口,针对常用的数据预处理 节点和统计分析节点支持一键生成示例,帮助用户快速了解节点的使用方法。

### 功能简介

用户在鼠标移动到某一个节点之后,出现悬浮提示后会出现"生成示例"链接",点击之后会在新窗口中生成对应的示例ETL。

<span id="page-4-1"></span>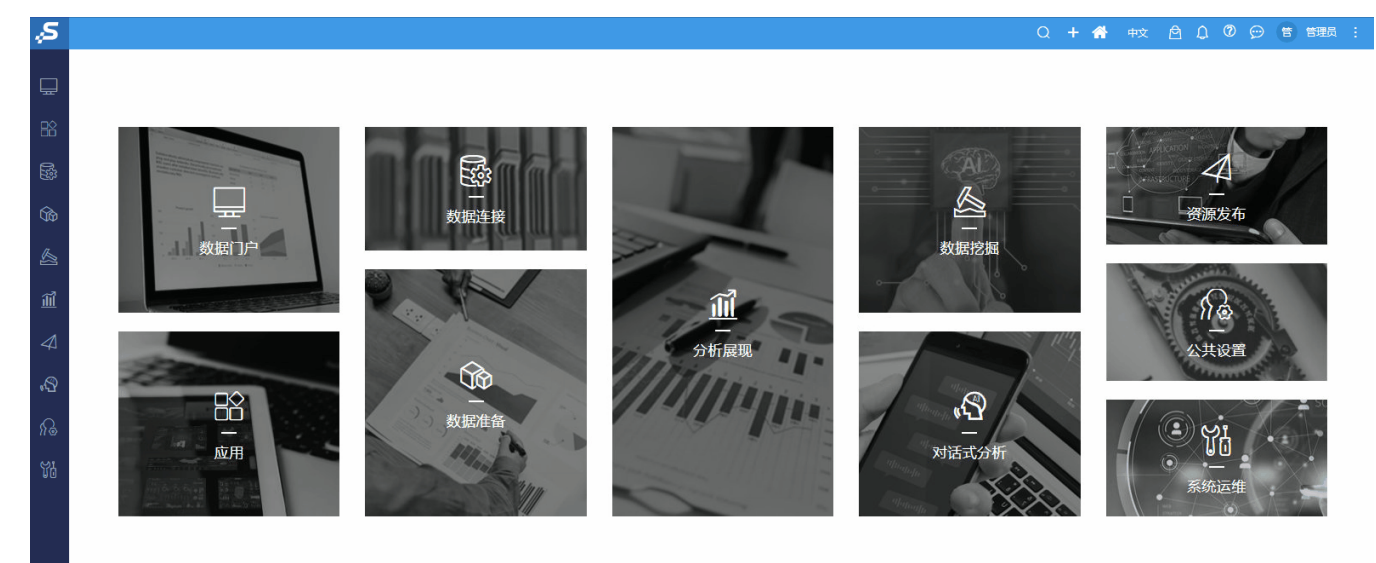

### +【ETL】ETL节点树支持展开调整

### 功能简介

新版本中,支持对ETL中左侧的资源树进行自定义调整,用户可以根据自己个人的使用习惯定义。

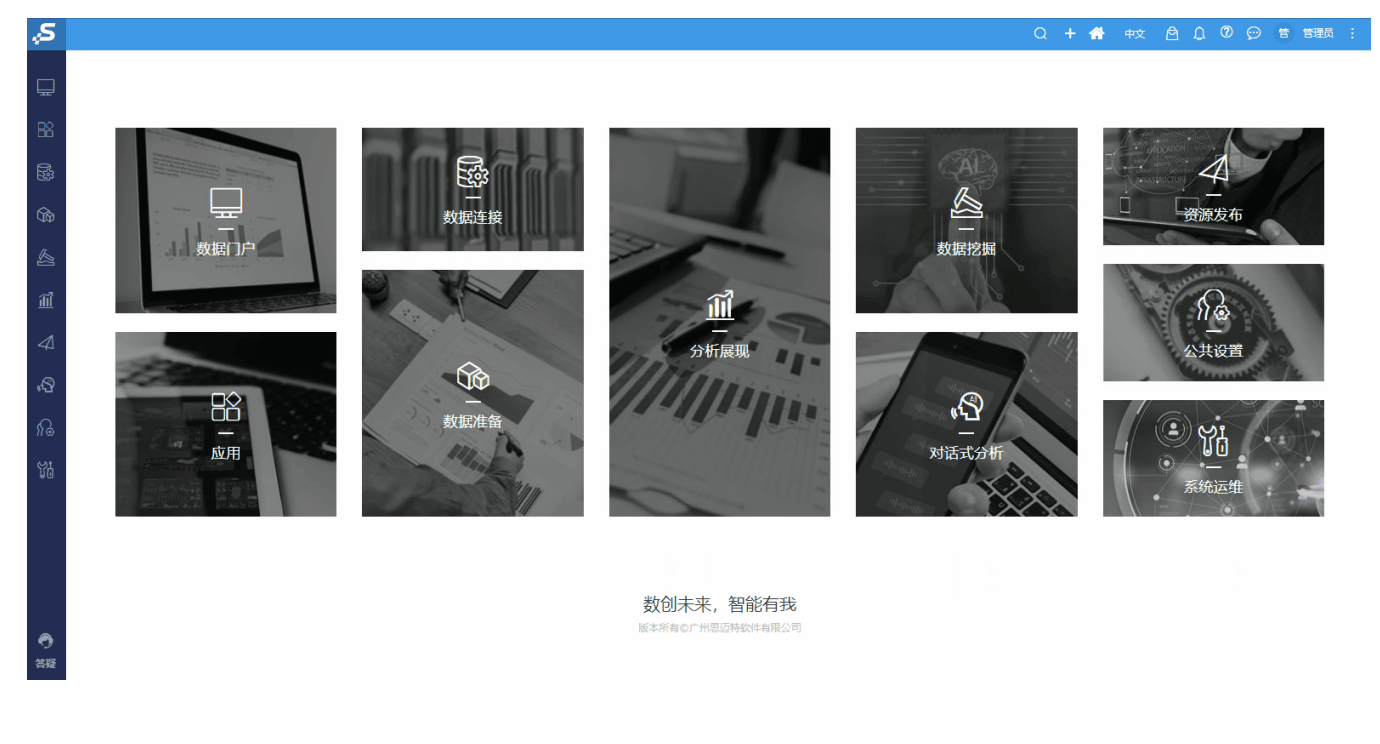

# <span id="page-5-0"></span>+【ETL】监控建模增加停止功能

### 功能简介

新版本在实验监控界面中提供了停止运行的功能。管理员不用再一个个点开实验,就可以在系统监控下的实验监控下看到具体的引擎中运行的实 验的记录,根据需要将其停止。

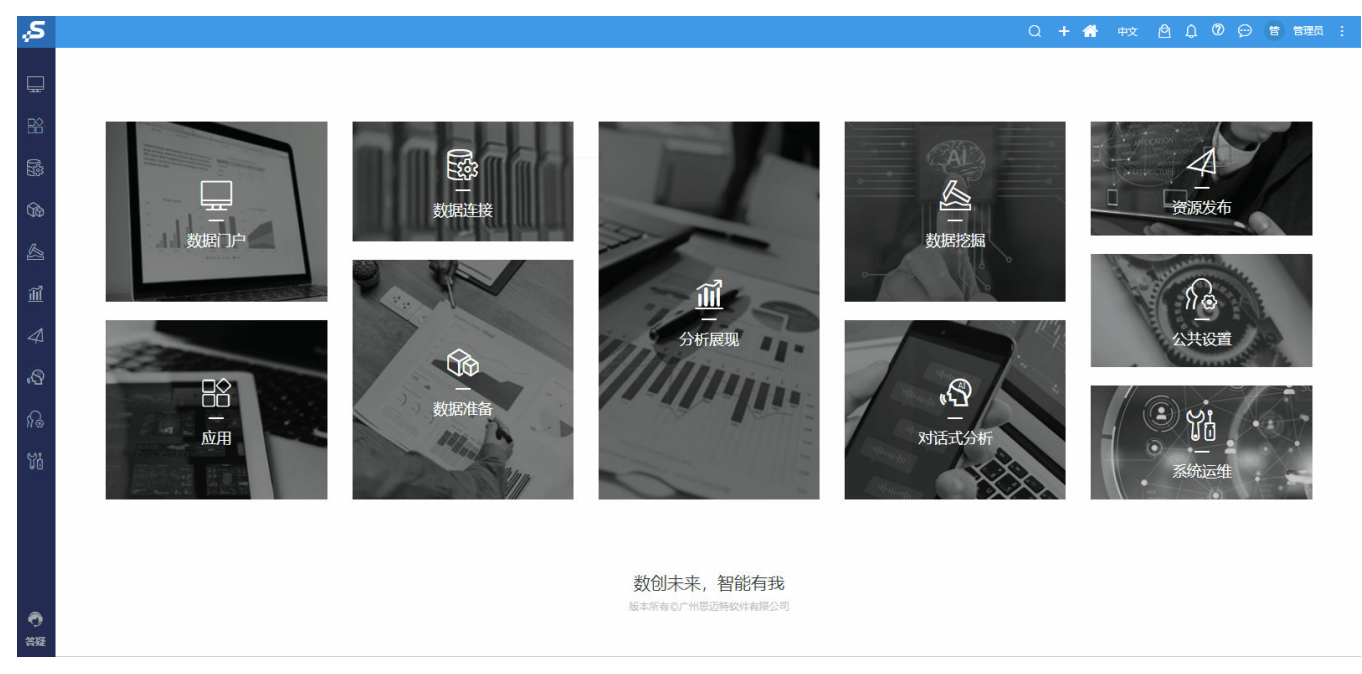

# <span id="page-5-1"></span>+【ETL】增加日期时间节点

### 背景介绍

用户在录入日期类型数据时,经常会遇到日期格式不统一的问题。

### 功能简介

新版本为了更方便用户统一日期时间格式,提供了日期类型字符转换功能。

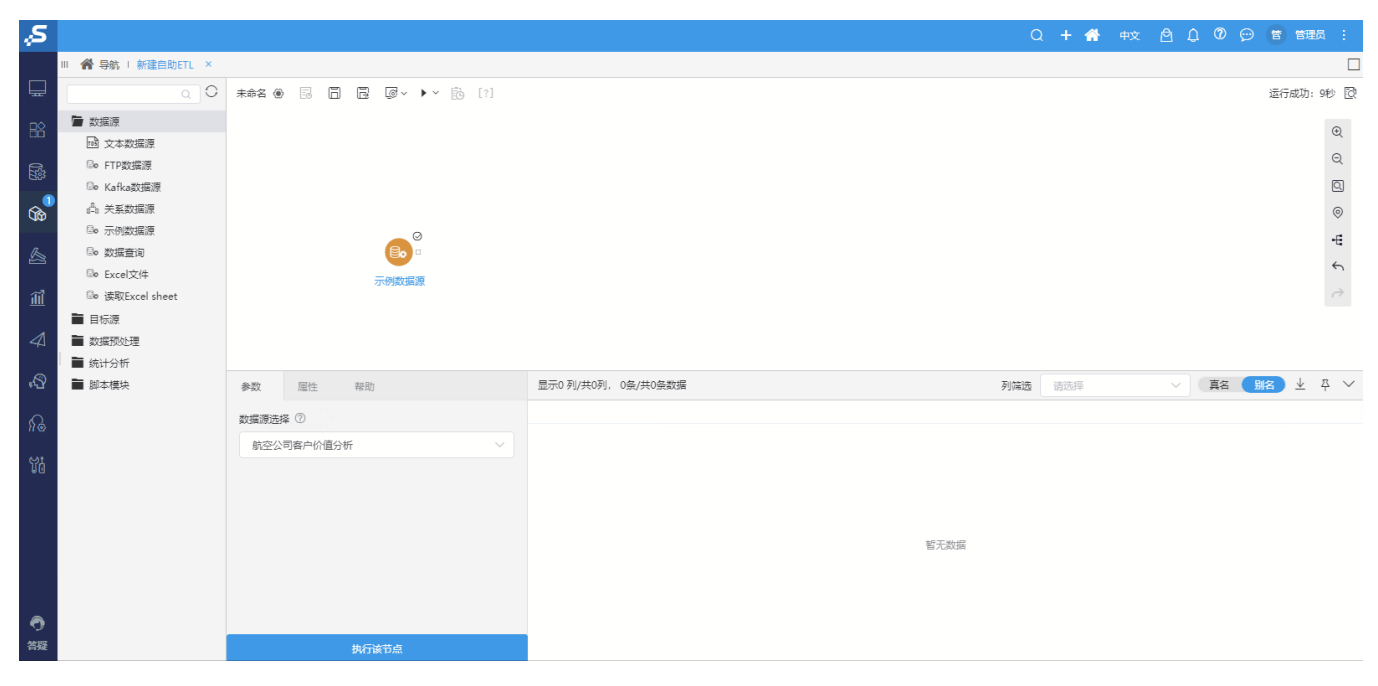

# <span id="page-6-0"></span>+【ETL】增加正则表达式匹配节点

### 背景介绍

在处理文本过程中,经常会使用正则表达式去处理,目前ETL正则处理文本功能较弱,多个ETL项目中均有实施人员提到希望增强该功能。

### 功能简介

用正则表达式语法的强大模式匹配能力,对字符串数据进行解析、匹配或替换。

<span id="page-6-1"></span>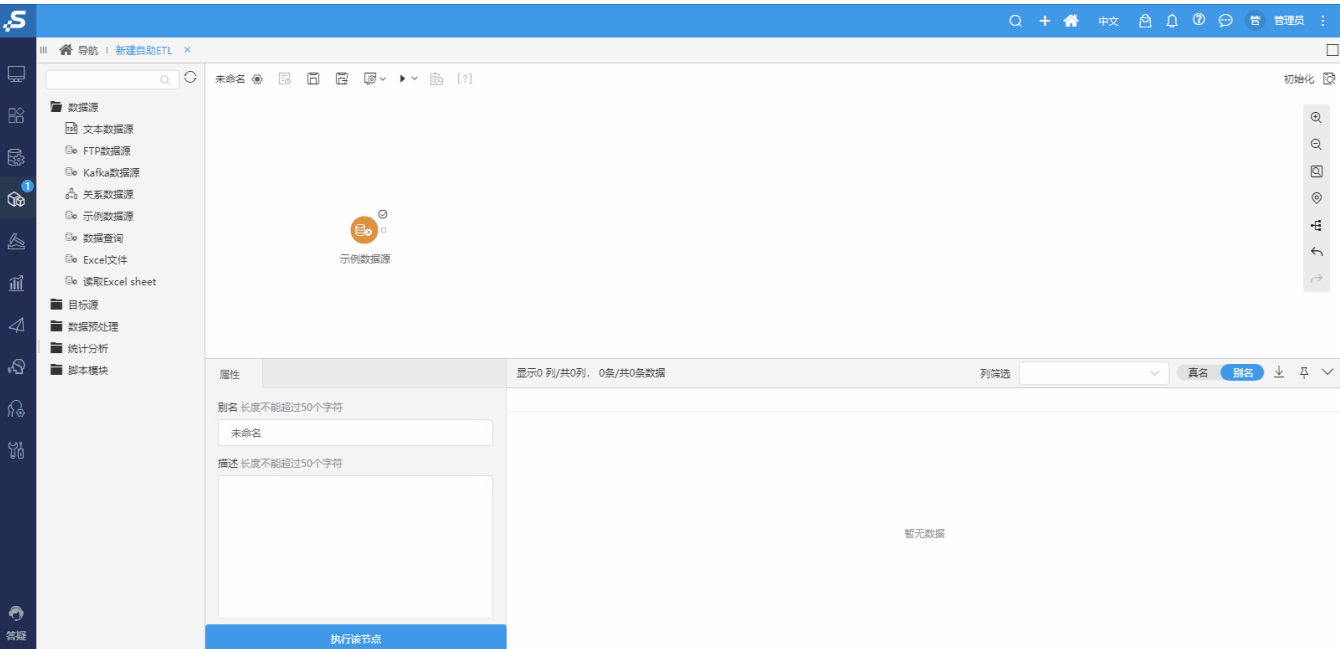

# +【ETL】节点能够自动连接

### 功能简介

为了提高ETL使用的流畅性,新版本中添加了节点自动连线功能。

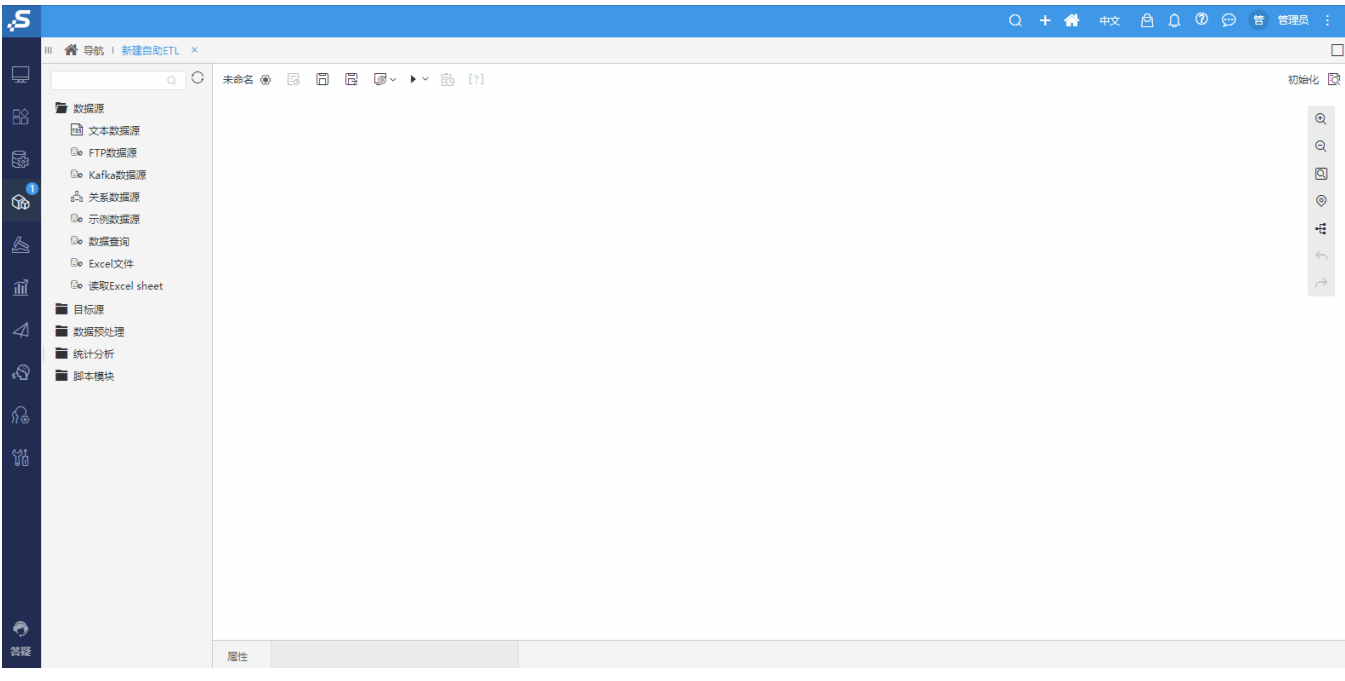

## <span id="page-7-0"></span>+【ETL】ETL支持自动布局

### 功能简介

新版本中添加了节点自动布局功能,能够让用户更加专注于ETL的业务逻辑。

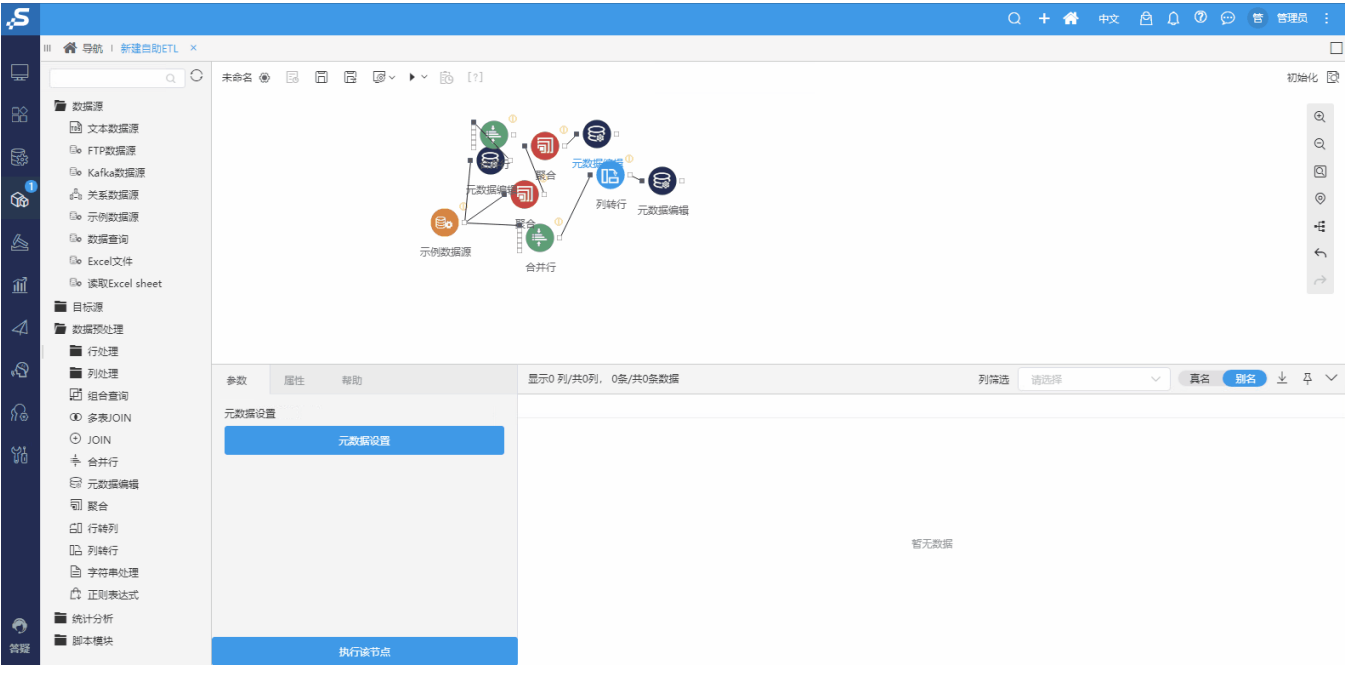

<span id="page-7-1"></span>^【ETL】SQL脚本输入表字段显示优化

### 功能简介

SQL脚本节点主要通过执行Spark SQL语句,实现数据的查询。旧版本的SQL脚本节点中,没有显示节点相关的表及其字段,导致SQL书写困难。 新版本中显示节点相关的表及其字段,用户可以直接拖拽表和字段,方便用户书写Spark SQL相关语句。

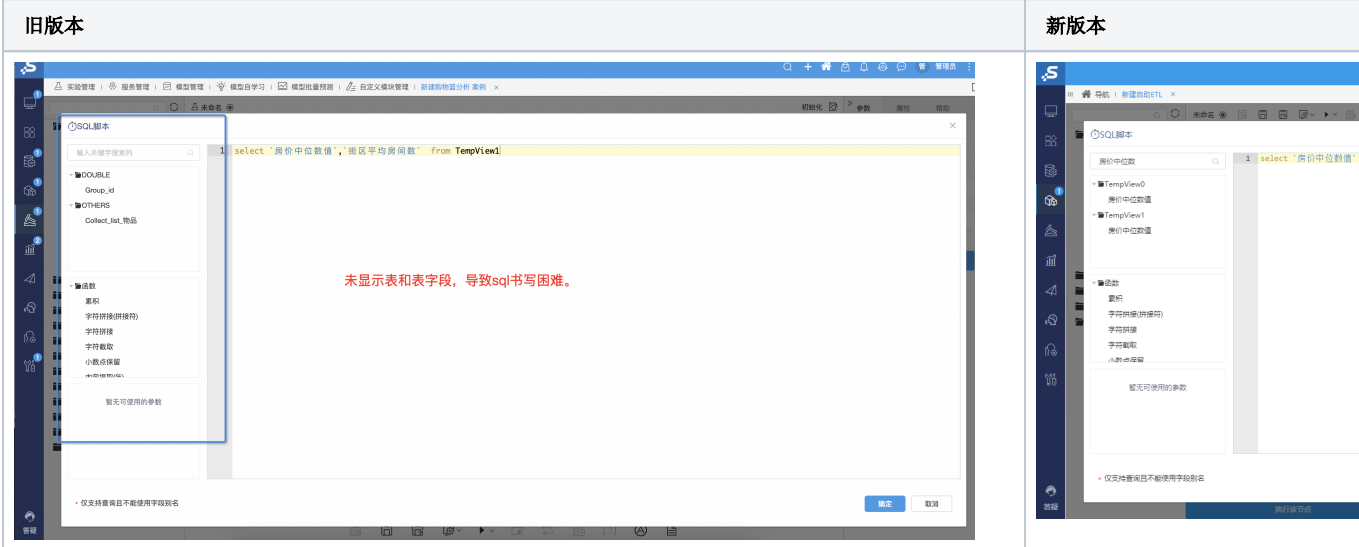

# <span id="page-8-0"></span>^【ETL】派生列节点增强函数帮助提示

### 背景介绍

旧版本的派生列节点编辑界面中没有任何的指引,业务用户必须知道有这个函数,才能够写表达式,而且还没有语法规则和示例。

### 功能简介

新版本中对左侧函数资源树进行了优化,将用户常用的函数提前,并在鼠标悬浮时,以及左侧面板中显示对应的函数说明信息。

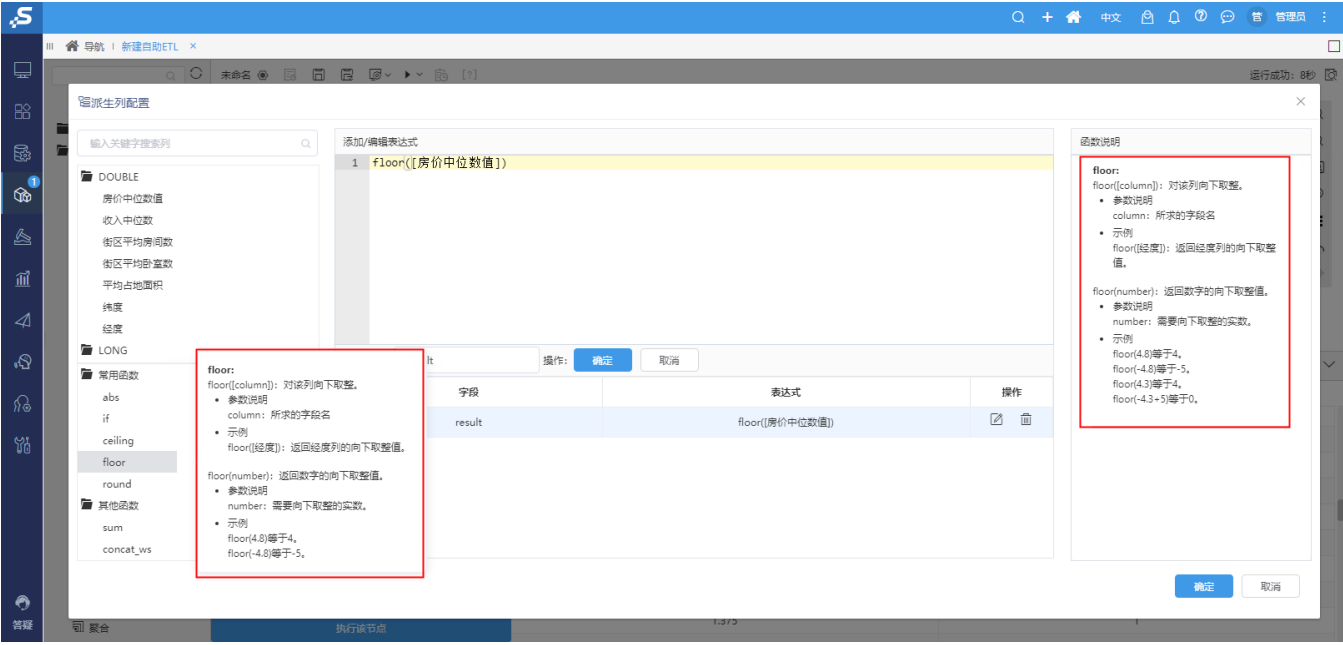

# <span id="page-8-1"></span>^【ETL】过滤和行选择节点合并为行过滤节点

### 功能简介

新版本中,将之前的过滤节点和空值处理节点合并为新的行过滤节点,整合两个节点的功能。

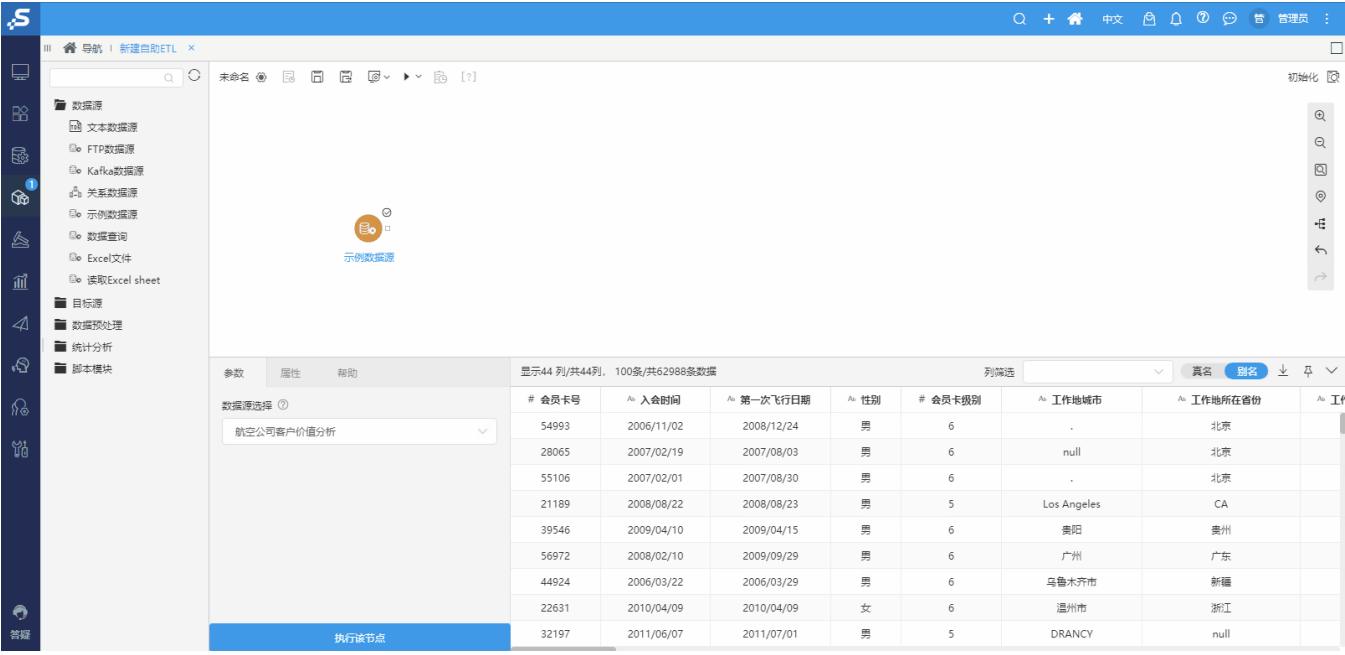

# <span id="page-9-0"></span>^【ETL】数据清理节点合并

### 功能简介

 $\mathbf{s}$ 

新版本的数据清洗合并了旧版本中的空值处理、值替换、数据清理节点。通过该节点,可以实现以下几点功能:

- (1)空值替换为均值、最大频数或者用户自定义的值等,实现空值的填充或者过滤;
- (2)移除字符串中空格、标点符号、字母、数字等不必要的字符,或设置大小写方式。

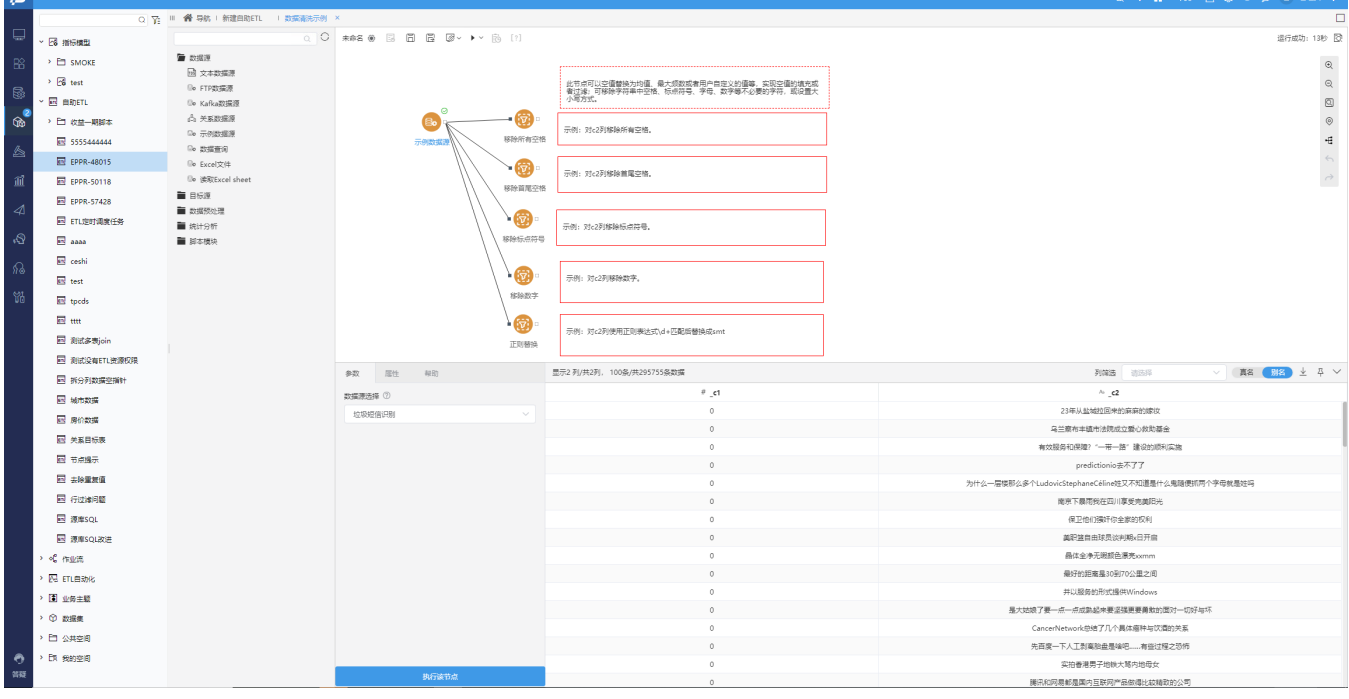

 $\sim$   $600$   $\approx$   $\approx$ 

# <span id="page-9-1"></span>^【作业流】源库脚本支持SQL编辑器

### 源库SQL脚本支持一次手动输入多条SQL语言对数据库进行操作。

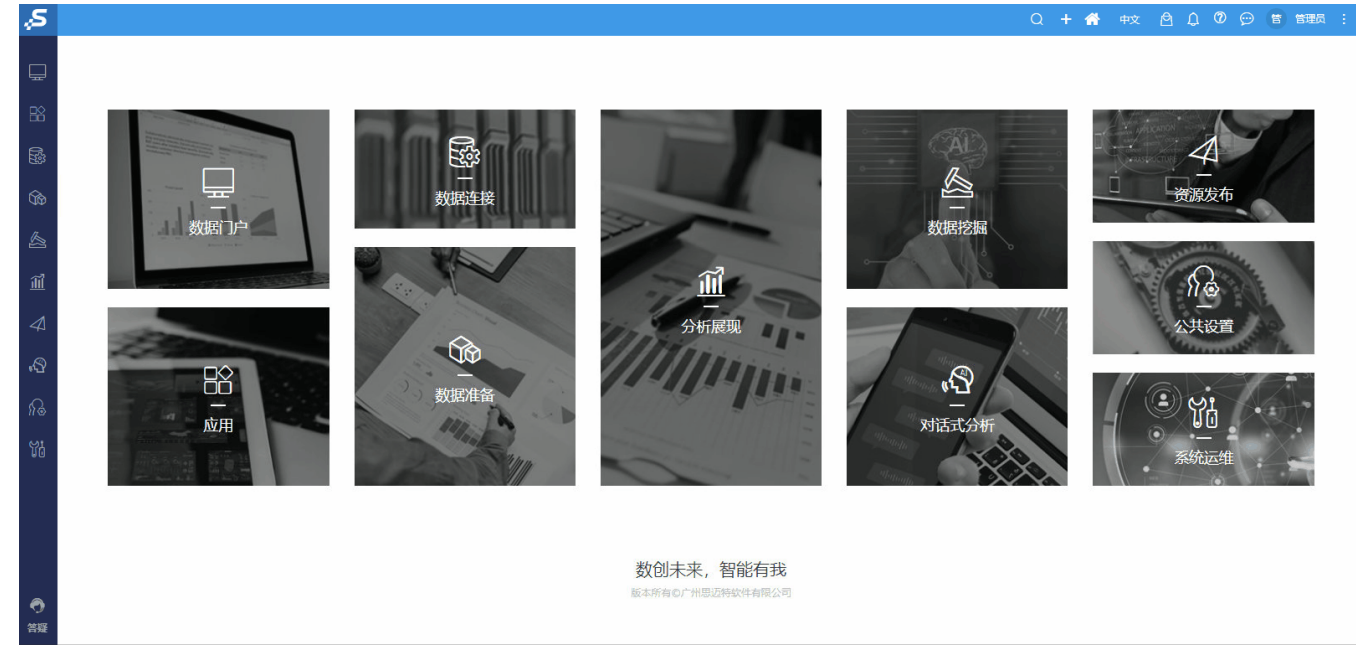

### 参考文档

详情请参见[:源库SQL节点。](https://wiki.smartbi.com.cn/pages/viewpage.action?pageId=83692405)

# <span id="page-10-1"></span>^【作业流】通用节点添加帮助信息

### 功能简介

新版本的作业流中,左侧资源树通用节点提供了帮助信息,帮助用户快速掌握作业流相关功能用法。

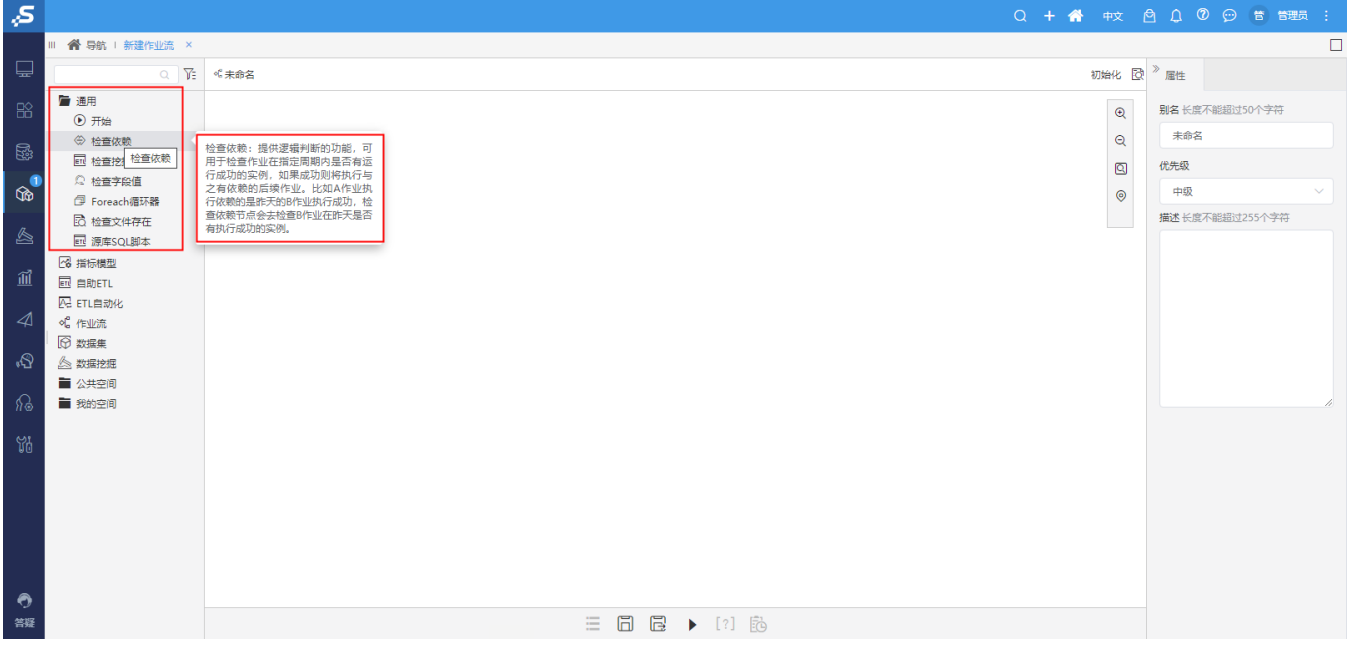

# <span id="page-10-0"></span>+【作业流】支持调度数据挖掘实验

数据挖掘实施项目中,需要在新数据产生和读入时,把数据用到建模和重新训练模型。目前依赖实施人员人工检查数据情况,发现新数据时手动 执行挖掘实验。所以需要支持在作业流中对挖掘实验进行编排调度。

### 功能简介

在Smartbi V10.5.12 版本中,作业流中可以拖入数据挖掘资源,并通过计划任务定时调度。

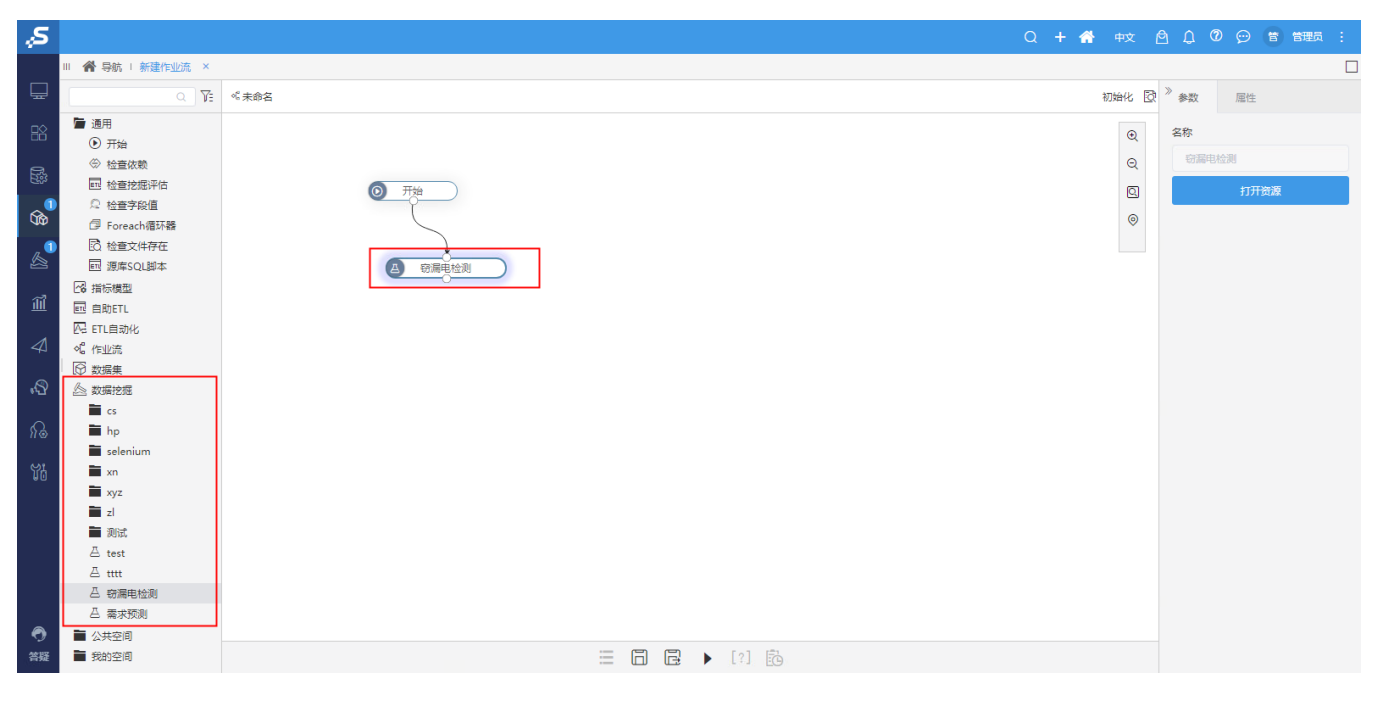

## <span id="page-11-0"></span>+【作业流】支持检查数据挖掘实验评估节点

### 背景介绍

数据挖掘项目实施过程中,部署模型的实际效果需要用真实业务数据进行跨期验证,而跨期验证的这个实验应该独立于训练模型(模型自学习) 的实验。应用场景是,通过查看跨期验证实验中模型预测数据和真实业务数据的评估指标,在指标低于某个阈值时,执行模型自学习实验。

### 功能简介

在作业流支持数据挖掘突验的前提下,增加一个"检查挖掘评估"节点,能够获取指定挖掘实验里的指定评估节点的输出结果,并设定阈值进行 比较,在指标低于/高于阈值时执行下一个数据挖掘实验。

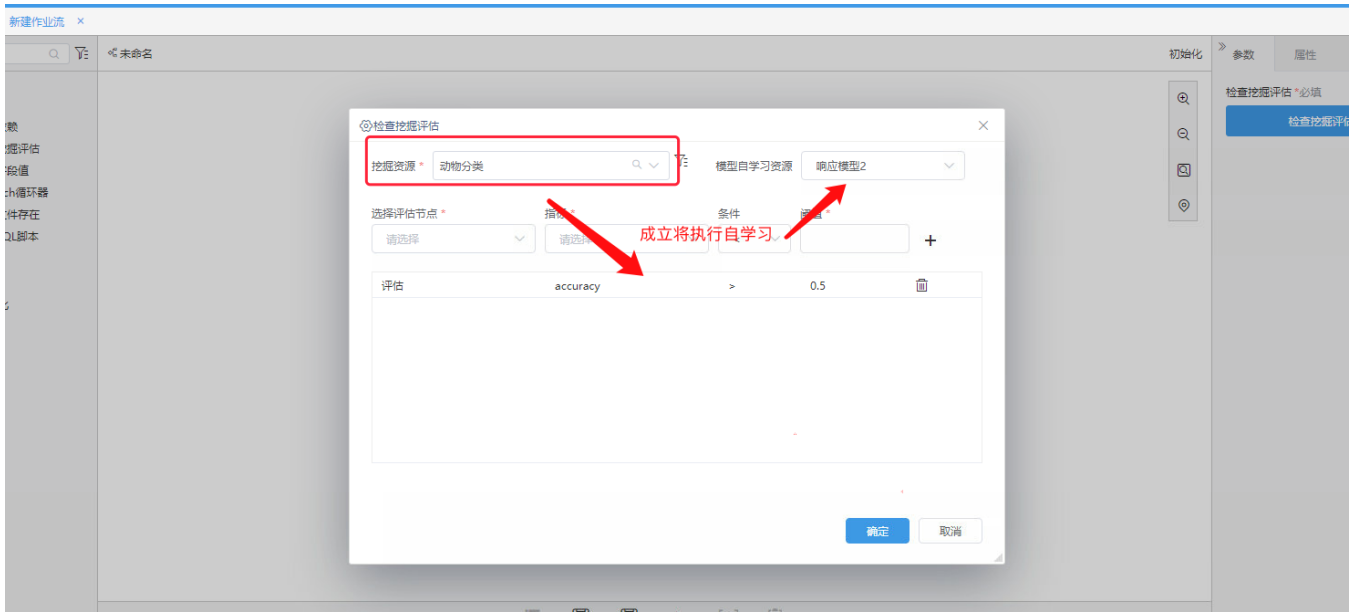